# Troubleshooting Federal Child Count Reports

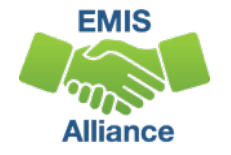

*The Ohio Department of Education funds development of EMIS training materials as part of the EMIS Alliance grant. There is an expectation that ITCs will utilize these materials in training provided to your districts. That said, there are restrictions on use of the EMIS Alliance materials as follows: Materials developed as part of the EMIS Alliance program must be provided at no cost to your training participants. If you utilize the EMIS Alliance training materials – in whole or in part – you must not charge participants a fee to attend the class where the materials are used. Likewise, you may not use the materials or any portion thereof in any event where a fee is charged to attend. Exceptions must be approved in writing by the Department of Education in advance of scheduling/promoting any event which may violate these restrictions.*

*Questions regarding appropriate use of EMIS Alliance materials, or requests for exception to the restrictions noted above, should be directed to Melissa Hennon [[Melissa.Hennon@education.ohio.gov\]](mailto:Melissa.Hennon@educatioin.ohio.gov).*

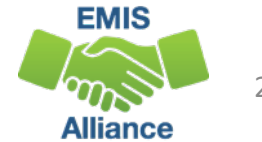

### **Overview**

- The Federal Child Count (FCC)
	- Includes students with disabilities who are receiving special education services according to their IEPs as of October 31
	- Is used in determining the amount of Special Education Part-B IDEA and Early Childhood Special Education funds allocated to the state
	- Is collected from all LEAs except for ESCs and JVSDs through the Education Management Information System (EMIS) and is submitted to the US Department of Education (USDOE)
- This presentation will focus on troubleshooting the EMIS FCC Reports, which are generated throughout the EMIS data submission process

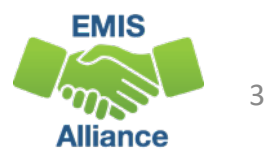

### EMIS Data Collections and the FCC Snapshot

- Collections containing the FCC report
	- Beginning of Year Student (S) Collection
	- SOES Beginning of Year Student (S) Collection
- Collections are scheduled to close December 20, 2023
	- FCC will close when the above collections close
	- There is no appeal for the FCC

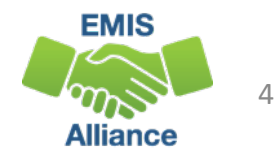

### FCC Reports

- Level 2 Reports
	- (FCCD-001) Federal Child Count Detail
	- (FCCS-001) Federal Child Count Statement of Assurances
- FCC Reports are updated nightly
- Can contain data reported by other LEAs
- Review the most recent version of the reports throughout the data collection process
- Submit updated EMIS data to make corrections to the reports

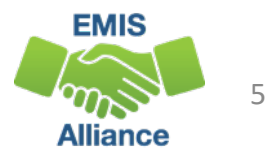

### Level 2 Reports

#### **Beginning of Year Student Collection (FY24)**

FY24-S-TRAD Init: Collection required for all Traditional Districts, JVSDs, ESCs, and State Supported Schools. Source file(s) for GI, FS, FD, FN, GD, ... (

Submissions: August 17, 2023 - December 20, 2023 (64 days till close)

**Version: 3** 

Status: The collection was submitted October 13, 2023 at 10:08:08 AM by

Submission Status: Processing Completed (October 13, 2023 at 10:08:12 AM)

Submission Number: 13 (attempt 1)

**Actions: Start Collection** Add New Scheduled Collection Set Default Collection properties From ODE: Level 2 Reports

Submit Errors: None (has other errors or warnings)

Prepare Outputs: Level 1 Validations View submission 13 Data

#### **Select the Level 2 Reports link**

#### **SOES Beginning of Year Student Collection (FY24)**

FY24-S-SOES Init: Collection required for all Community Schools. Source file(s) for FC, FD, FE, FL, FN, FS, GD, GE, GG, GI, GJ, and GQ student record ... (4)

Submissions: August 07, 2023 - December 20, 2023 (64 days till close)

**Version: 4** 

Status: The collection was submitted yesterday at 03:55:43 PM by Submission Status: Processing Completed (yesterday at 03:55:45 PM)

Submission Number: 17 (attempt 1)

**Actions: Start Collection** Add New Scheduled Collection **Set Default Collection properties**  From ODE: Level 2 Reports

**Submit Errors:** None (has other errors or warnings) Prepare Outputs: Level 1 Validations View submission 17 Data

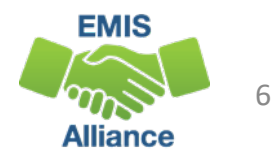

### FCC Reports

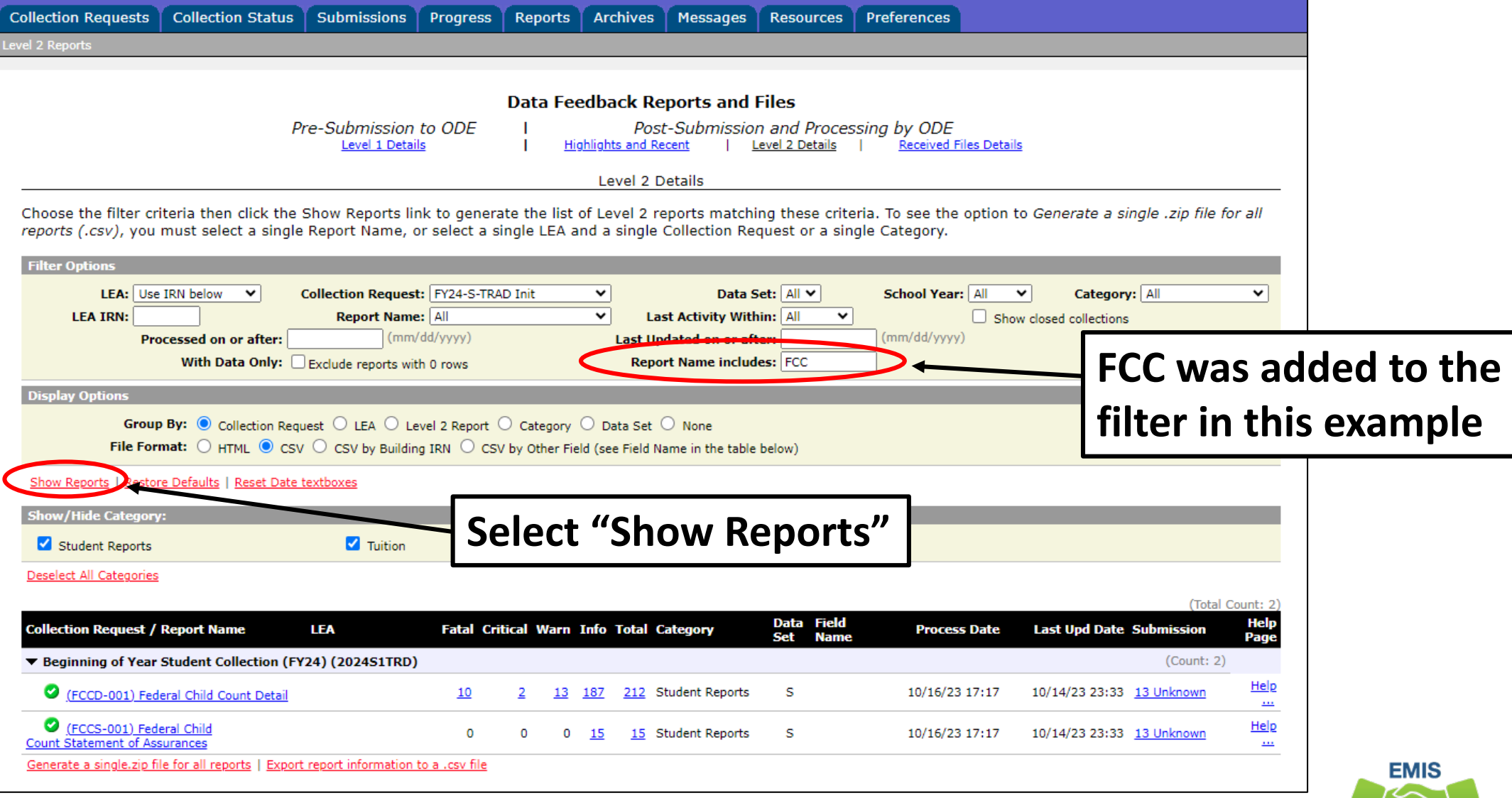

 $\frac{m_{\rm f}}{4}$  Alliance 7

### Formatting the FCC Detail Report

- Open the (FCCD-001) Federal Child Count Detail Report
	- Wrap text header row
	- Freeze top row
	- Expand all columns
	- Apply filters
	- Better yet, run your macro!

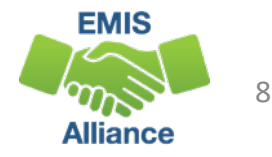

The Federal Child Count Detail Report contains student detail data as it pertains to the count. This report is critical in the data review and error correction process and should be carefully reviewed for accuracy and completeness.

- Quick Check Are you using the most recent version of the report?
	- Are you able to open and format the CSV report to begin the review process?
	- Can you apply filters to all columns?

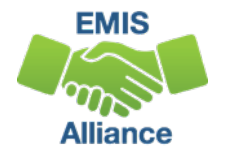

# Troubleshooting the Federal Child Count Detail Report

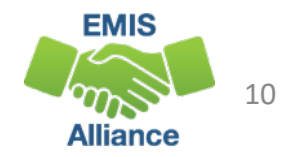

### Troubleshooting the FCC Detail Report

The next series of slides will review data contained in the report including

- Severity Codes and Numbers
- Federal Child Count Flag
- Who is and is not included in my FCC?
- FCC Report Data
- Status Codes and corrective actions

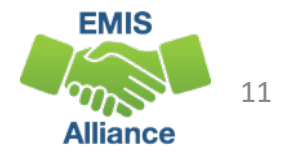

### Severity Codes

- Severity Codes
	- Report is sorted least severe to most severe
	- Severity Code will be noted for each Status Code
	- Review all students regardless of Severity Code
- State Equivalent Grade Level Code "New FY24"

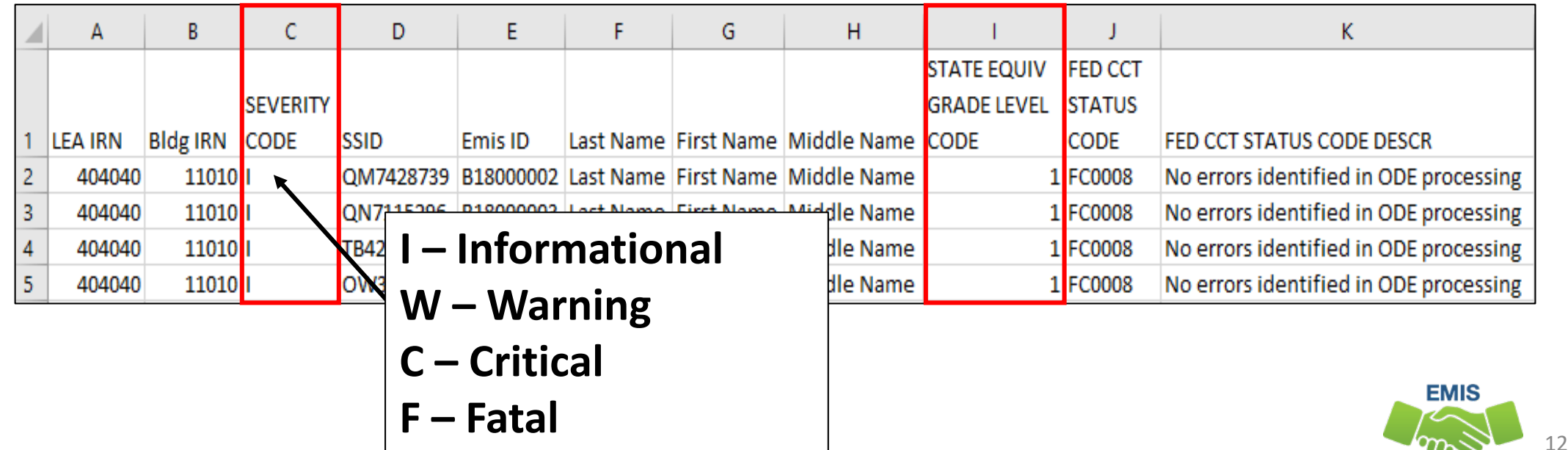

Alliance

### Federal Child Count Flag

### • FED CCT FLAG

- Y Student is intended to be included in the Federal Child Count
- N Student not included in the Federal Child Count
- Review all students on the report regardless of flag

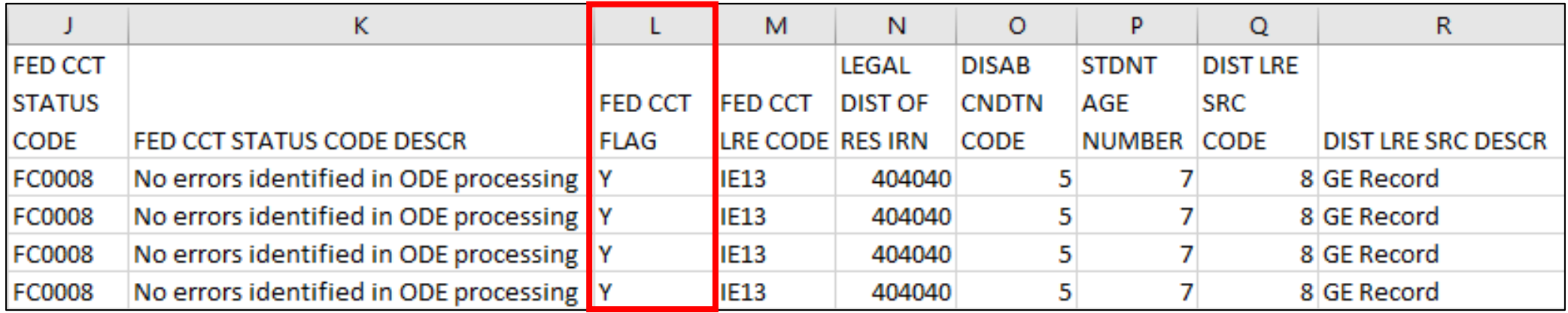

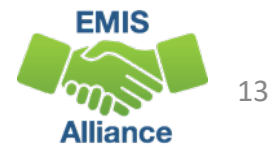

## Who is included in my FCC?

- In most cases, students count at their resident district except for students attending -
	- Community Schools
	- STEM Districts
	- Ohio School for the Blind
	- Ohio School for the Deaf
	- Buckeye United (DYS)
	- Pilot Programs
- Non-Public students receiving related services count at the traditional district providing the related services if an active IEP event is reported as of October 31

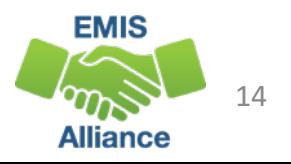

### Who is not included in my FCC?

- Students with a disability as of October 31, who are not being reported with an active IEP event as of October 31
- Students reported with the following IEP outcomes
	- IEPR IEP Complete Parental Refusal
	- IENS IEP Complete Not Served
	- IEDP IEP Resulted in Due Process
- Refer to the FCC Level 2 Report Explanation, section "Include in USDOE Count" for additional information and exceptions

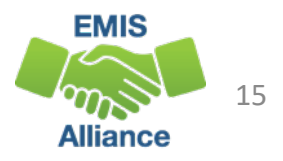

### FCC Report Data

- Disability Condition Code
	- Student must be reported to EMIS with a disability as of October 31 to be included on the report
	- Review for accuracy
- Student Age Number
	- Student's age as of October 31

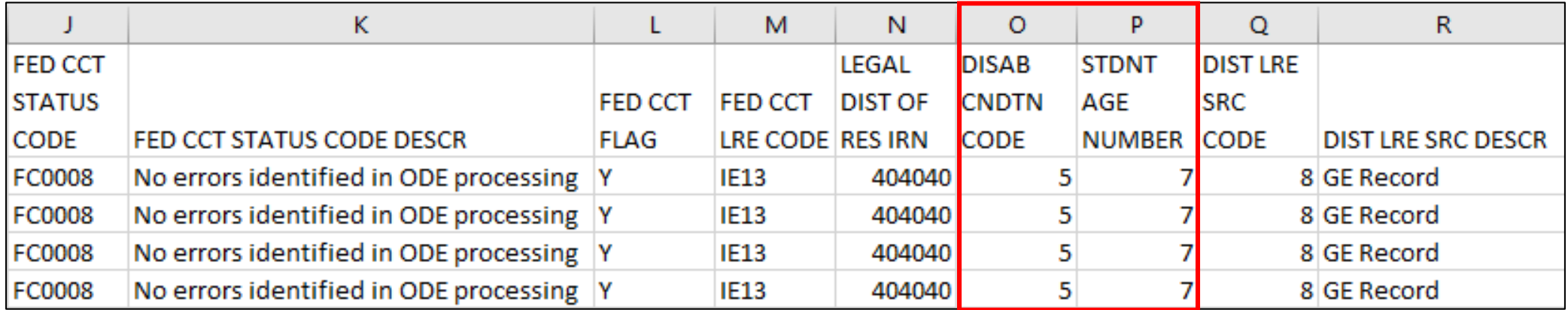

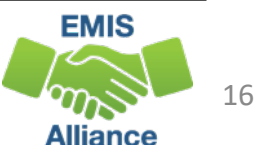

### FCC Report Data, cont'd

- Legal District of Residence
- FED CCT ALT IRN
	- Populated for Status Code FC0006 with LEA IRN where the student will count

### • Sent Reasons and IRNs

• Displays if relevant to the FCC

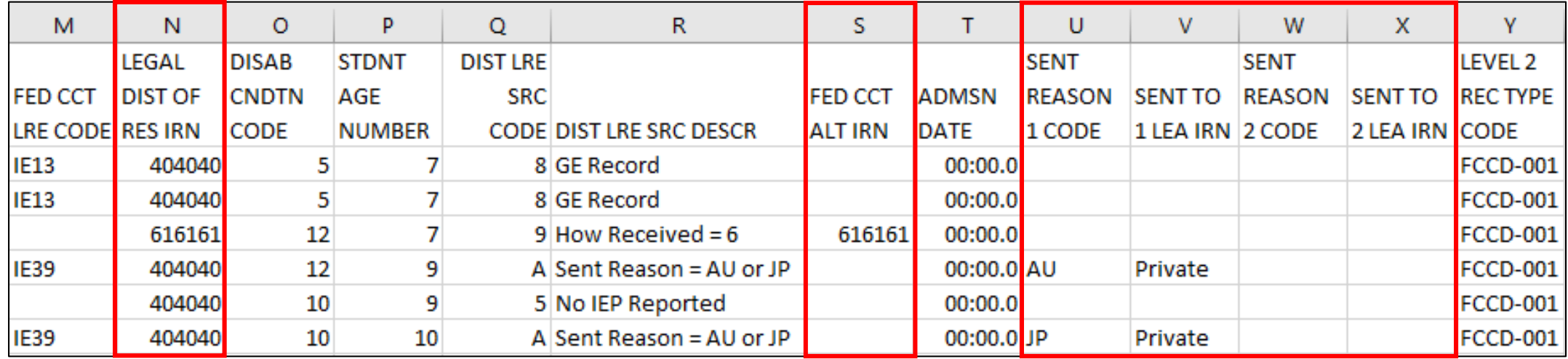

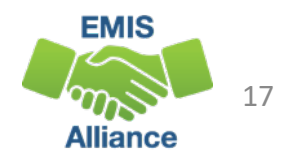

### FCC Report Data, cont'd

- FED CCT LRE Code Least Restrictive Environment Code
	- If this is blank, the student is not included in the count
	- Value comes from IEP, FN270, or is derived
- DIST LRE SRC CODE and DIST LRE SRC DESCR
	- Source codes indicate what data the report is looking at
	- Use in combination with the Status Code value to determine what is being reported for each student

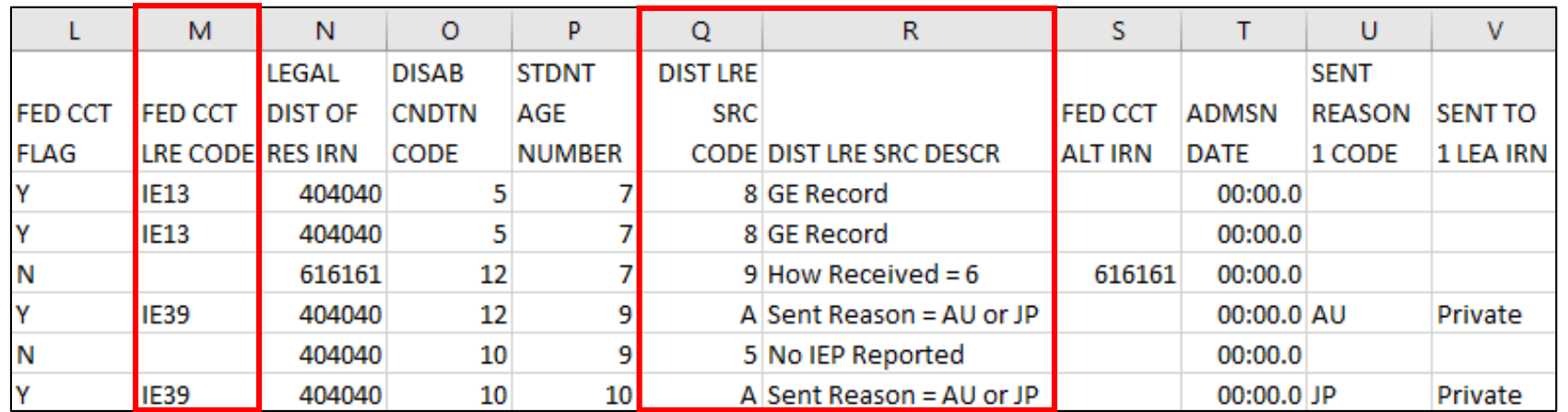

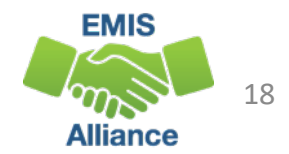

### DIST LRE Source Codes

- 1 No Disability on October 31
- 3 Student's age is not 3 21
- 5 No IEP Reported
- 7 FN270 Override
- 8 GE Record

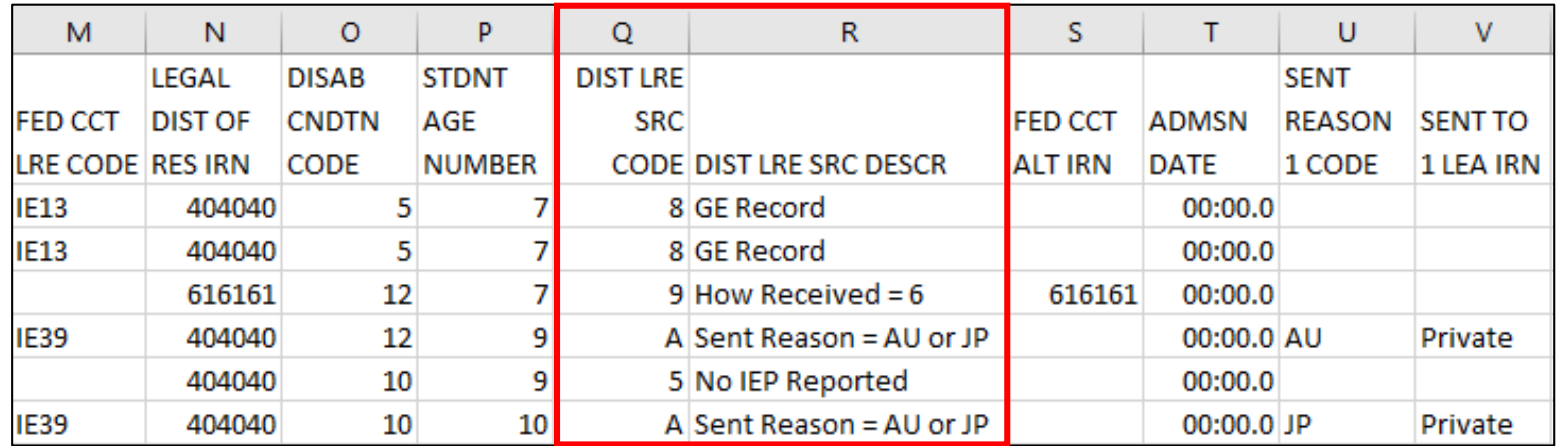

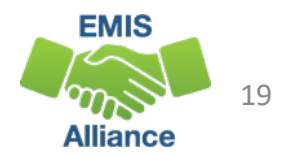

### DIST LRE Source Codes, cont'd

- $\cdot$  9 How Received = 6
	- FED CCT LRE CODE will be IE39 Ages 5 and up, Not Grade Level PS
	- FED CCT LRE CODE will be IE39 Ages 6 and up, Grade Level PS
- $C$  How Received = 6 and Grade Level = PS
	- FED CCT LRE CODE will be IE51 if Ages 3 to 5 and Grade Level PS
- A Sent Reason = AU or JP
	- FED CCT LRE CODE will be IE39 if age 6 or older and IE51 if age 3-5
- B Changed to DYS LRE (Appears only on DYS report)

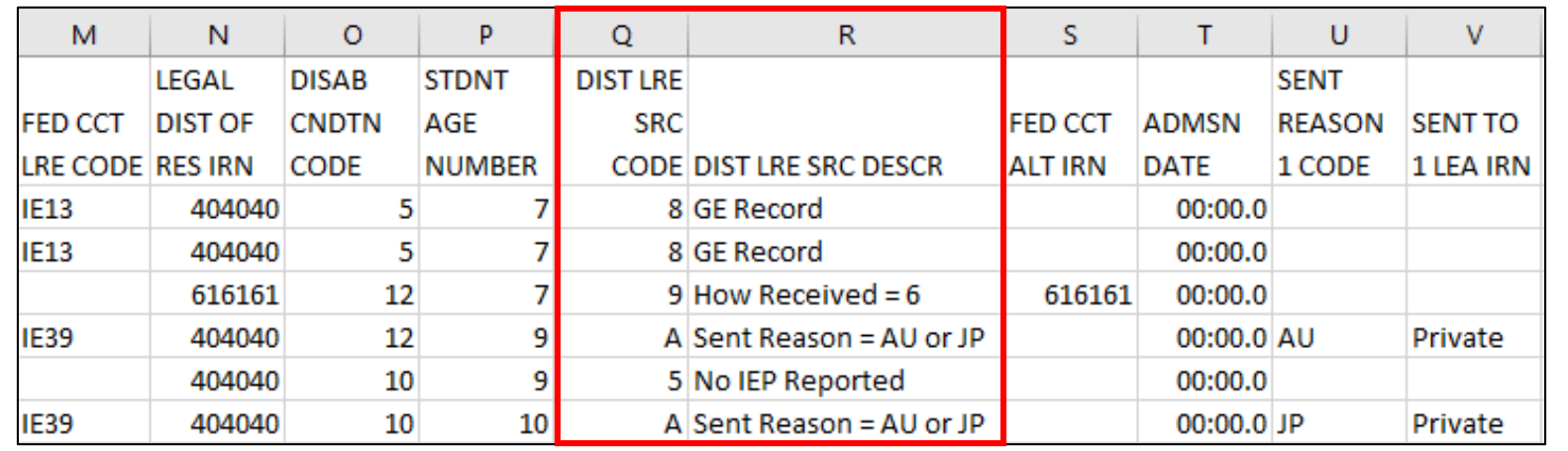

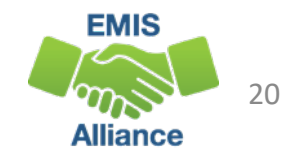

The Federal Child Count Detail Report contains data specific to students with disabilities. Understanding each column of data is important to begin analyzing the data for accuracy and completeness. There is not an error for everything, so time spent reviewing all data on the report is recommended.

- Quick Check Are all students appearing on the report as expected?
	- Has someone verified the data for accuracy?
	- Has updated EMIS data been submitted to correct any inaccuracies on the report?

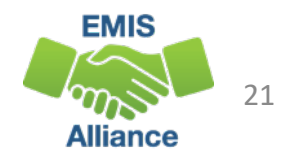

### FED CCT STATUS CODE and FED CCT STATUS CODE DESCR

- Indicates the status of a student as it relates to inclusion in the count
- Indicates that a data issue exists or that no errors are identified
- Data with no errors on the report should still be reviewed for accuracy

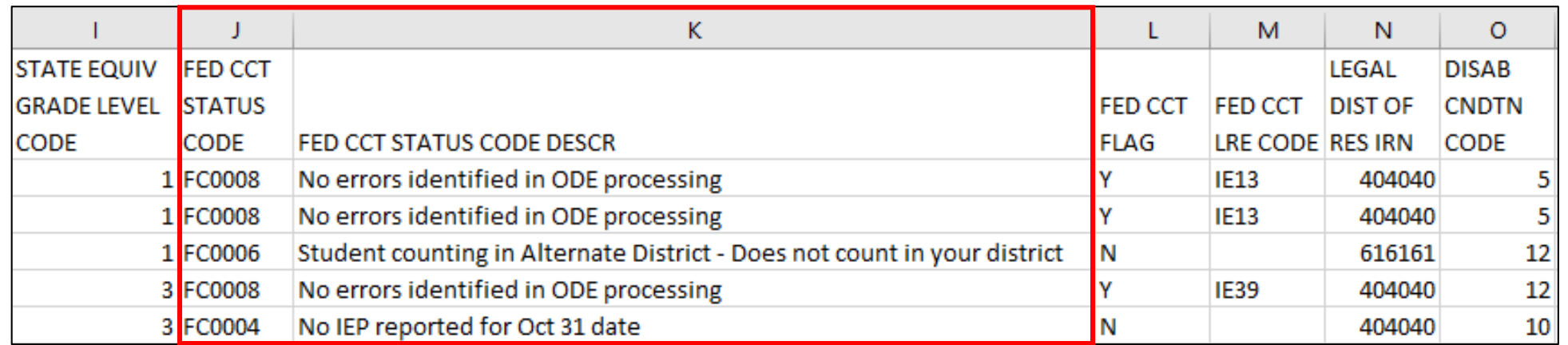

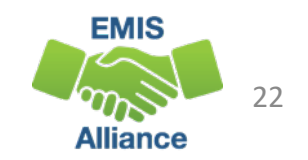

#### Filter on FC0001

- **On Oct 31 Student age is outside the 3-21 included range (Fatal)**
	- Source Code 3 Student age is not  $3 21$
	- FED CCT FLAG N
- View the student's reported date of birth on the Student Demographic (GI) Record to confirm age
- If the student's date of birth is incorrect, make the correction and submit updated EMIS data

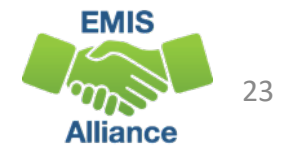

### Filter on FC0002

- **Unable to translate LRE-must report FN270 element (Critical)**
	- Source Code 7 FN270 Override
	- or Source Code 8 GE Record
	- FED CCT Flag N
- As of October 31, the student's IEP Outcome (LRE) must agree with the student's age and grade level
	- For ages 3-5 and in preschool, the LRE should be in the IE51 to IE72 range, if not report an LRE within this range on the FN270
	- For ages 5 and over and in kindergarten or higher, LRE should be in the IE13 to IE39 range, if not report an LRE within this range on the FN270

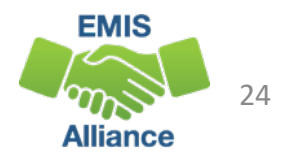

### Age, Grade Level, and Expected LRE

- Age 3 to 5, Preschool Grade Level Count as Preschool Student
	- Preschool LRE Expected (IE51-IE72)
- Age 4, Kindergarten Grade Level Count as Preschool Student
	- Preschool LRE Expected (IE51-IE72)
- Age 5 and up, Kindergarten Grade Level Count as School Aged Student
	- School Aged LRE Expected (IE13-IE39)
- Age 6 and up, Any Grade Level, including Preschool Count as School Aged Student
	- School Aged LRE Expected (IE13-IE39)

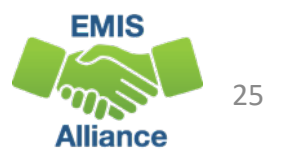

### Reporting the FN270 Element

**Incorrect** 

Updated October 31 IEP Outcome Element (FN270)

- The current IEP outcome and FN270 values should not be the same
- When the FN270 value is reported correctly the LRE that aligns with the student's age and grade level will appear in the column FED CCT LRE CODE
- When reported incorrectly the FED CCT LRE CODE column will be blank

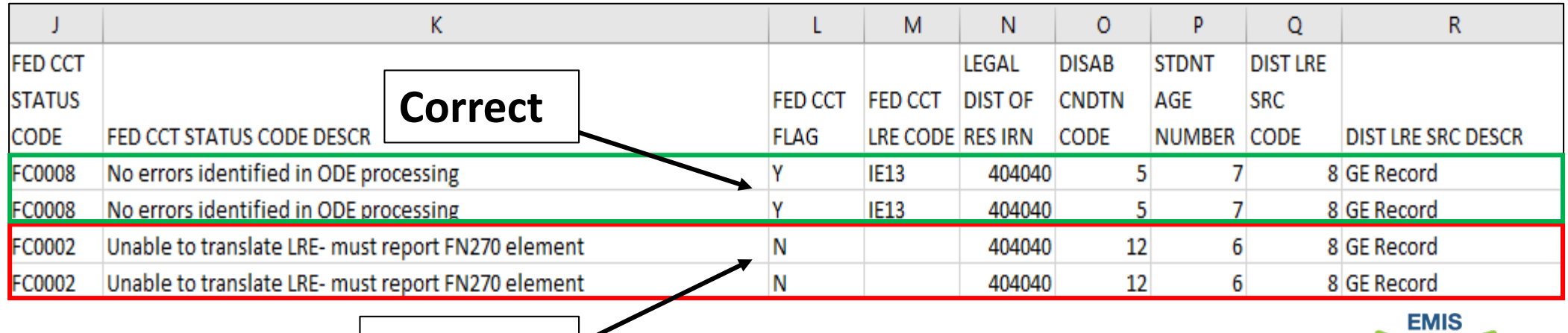

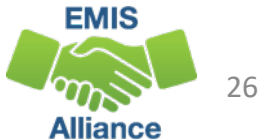

### Additional Information on FN270 Reporting

- When completing the Federal Child Count, the Department will review the LRE on the latest reported IEP event effective as of October 31
- The value the FN270 element will take precedence
- Reporting of an FN270 value is not limited to PS and KG
- For this element to be valid for the Federal Child Count, the student must already have an IEP reported to the Department that is valid on October 31. If no reported IEP is valid on October 31, then the value in this element will be ignored

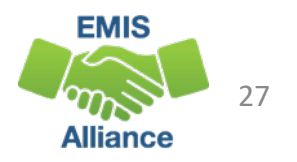

## Additional Information on FN270 Reporting , cont'd

In general, the LRE will not change without a new IEP being completed and reported, but there are some cases, especially with IEPs reported in the prior year that are still in effect on October 31, where the LRE could change

- Examples include but are not limited to
	- a student whose parent originally consented to services but pulled the student from services prior to October 31
	- situations where an expelled student is given an alternative placement that will be in effect on October 31

28

- a preschool student (especially for those who are part time), a parental placement in a private preschool program could change the LRE for that student
- Questions on FN270 reporting should go to the ODE EMIS Helpdesk

#### Filter on FC0003

- **CIEP most recent IEP - should be no disability (Warning)**
	- Source Code 8 GE Record
	- FED CCT FLAG N
- Verify the CIEP event and confirm that the student's disability code is being reported as ending on the date of the CIEP event
- If the student's disability code on the Student Attributes Effective Date (FD) Record is not reported as ended, make the correction and submit updated EMIS data

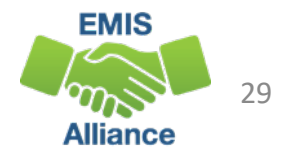

#### Filter on FC0004

- **No IEP reported for Oct 31 date (Fatal)** 
	- Source Code 5 No IEP Reported
	- FED CCT Flag N
	- FED CCT LRE CODE Blank
- Verify the student's special education event records as of October 31
- Verify the most recent IEP was reported to EMIS
- Report an NIEP if appropriate

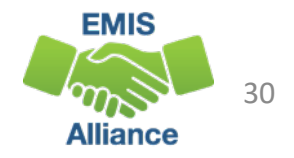

### ODDEX Records

#### Special Education Data Tab

• Use to verify if the student's IEP events were reported to EMIS

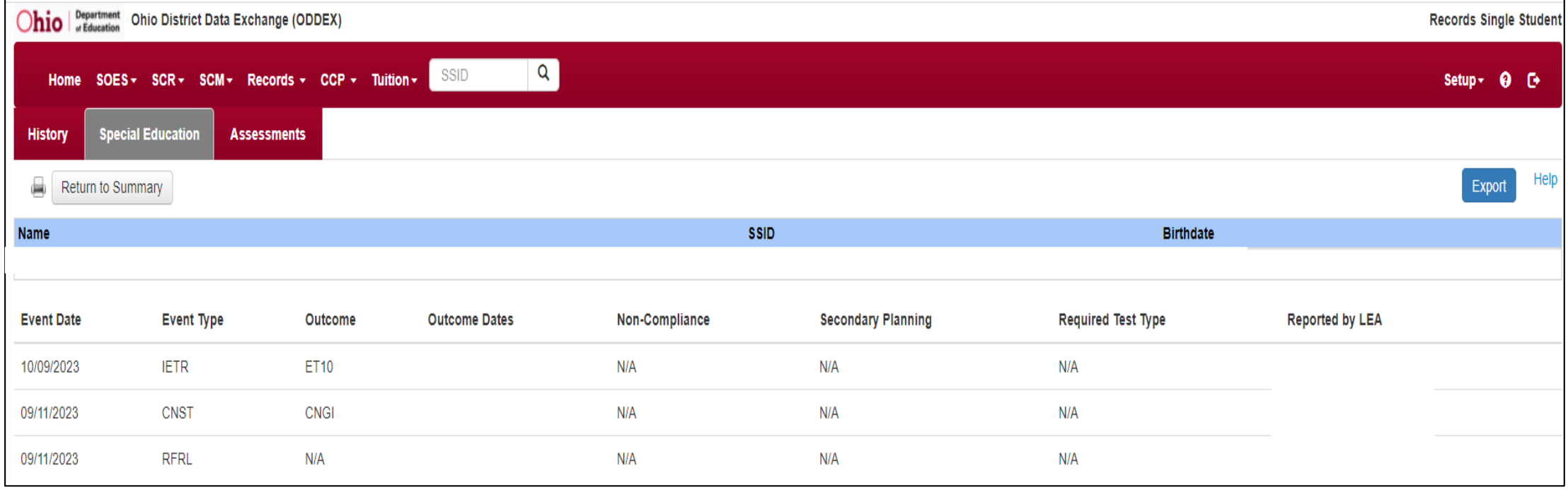

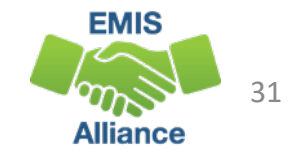

### NIEP Date Type - No IEP

- NIEP events for expired or non-transferable IEPs
	- 10 Student newly transferred in; IEP adoption determination not complete; services being provided based on prior IEP
	- 11 IEP expired; new IEP not in place; services being provided based on prior IEP
- NIEP events using the non-compliance reason of 12 can be used until the end of the IEP that did not get reported to EMIS

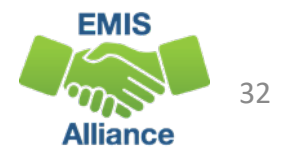

#### Filter on FC0005

- **Student does not meet inclusion filter in this district (Warning)**
	- Source Code 5 No IEP Reported
	- or Source Code 7 FN270 Override
	- or Source Code 8 GE Record
	- FED CCT Flag N
- Shared students can have this Status Code at the educating district
- Shared students where IEPs are not reported can also have this Status Code with Source Code 5 – No IEP Reported
- Refer to the Federal Child Count Report Explanation, section "Include in USDOE Count"

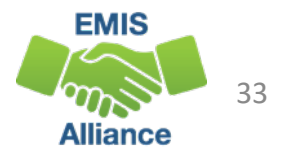

### FED CCT Status Code FC0005, cont'd

Filter on FC0005

- **Student does not meet inclusion filter in this district (Warning)**
	- Source Code  $9 -$  How Received = 6
	- FED CCT Flag N
- Non-Public special education students receiving related services from reporting district with No IEP reported on October 31
	- Report does not consider ISPs
	- If no IEP in place on October 31, then the student is not included in the FCC

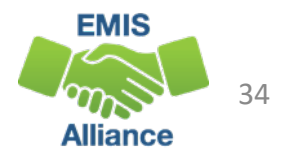

### Multiple District Tie Breakers

- 1. Will count at Buckeye United if reported by Buckeye United (060988)
- 2. Will count where Reporting IRN = District of Residence IRN ~OR~ counts where Reporting IRN is reporting a How Received code of M (Community School) or K (STEM District)
- 3. If multiple entities are claiming the student in the same way (as #2 above), then the student is included at the entity with the later admission date
- 4. If entities are claiming the student in the same way (as #2 above) and reporting the student with the same admission date, then the student will not count for any district

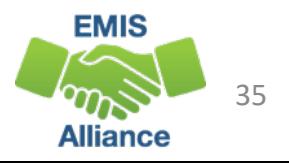

Filter on FC0006

- **Student counting in alternative district - does not count in your district (Warning)**
	- Source Code 5 No IEP Reported verify if special education events need to be reported for this student
	- or Source Code 7 FN270 Override
	- or Source Code 8 GE Record
	- or Source Code 9 How Received = 6
	- or Source Code C How Received = 6 and Grade Level = PS
	- or Source Code A Sent Reason AU or JP
	- FED CCT Flag N
- Student counts at the IRN in the FED CCT ALT IRN column
- Review data in ODDEX to compare how data is being reported
- Communicate with the alternative district to determine how this student should be reported

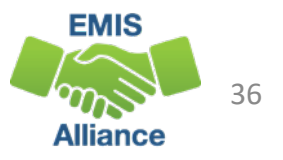

Filter on FC0007

- **Student excluded -conflict in where the student should count (Fatal)** 
	- Source Code 7 FN270 Override
	- Or Source Code 8 GE Record
	- FED CCT Flag N
- Could not determine where this student should count, so the student will not be counted at either entity
- Review data in ODDEX to compare how data is being reported by both entities
- Communicate with the other entity to determine how this student should be reported

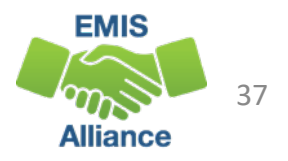

#### Filter on FC0008

#### • **No errors identified in ODE processing (Informational)**

- Source Code 7 FN270 Override
- or Source Code 8 GE Record
- or Source Code  $9$  How Received = 6
- or Source Code A Sent Reason = AU or JP
- or Source Code B Changed to DYS LRE (appears on Buckeye United FCC Report)
- or Source Code  $C -$  How Received  $= 6$  and Grade  $= PS$
- FED CCT Flag Y
- Data for the students should be reviewed for accuracy
- Apply filters to verify elements such as disability conditions and LREs
- District staff can be very helpful in verifying data accuracy and completeness

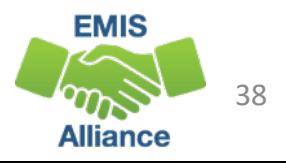

## Quick Check

The Federal Child Count Detail report will display students who are and who are not included in your count. The report will also indicate students with issues preventing them from being included. Check this report often as it can be affected by another entity's EMIS reporting.

- Have all status codes been reviewed, and all reporting issues corrected?
- When corrections have been made in the student information system (SIS), has that updated data been submitted to EMIS?
- Based on inclusion criteria are all of your special education students being counted correctly?

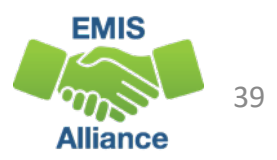

## Troubleshooting the Federal Child Count Statement of Assurances Report

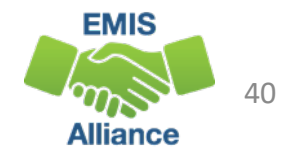

### Open the FCC Statement of Assurances Report

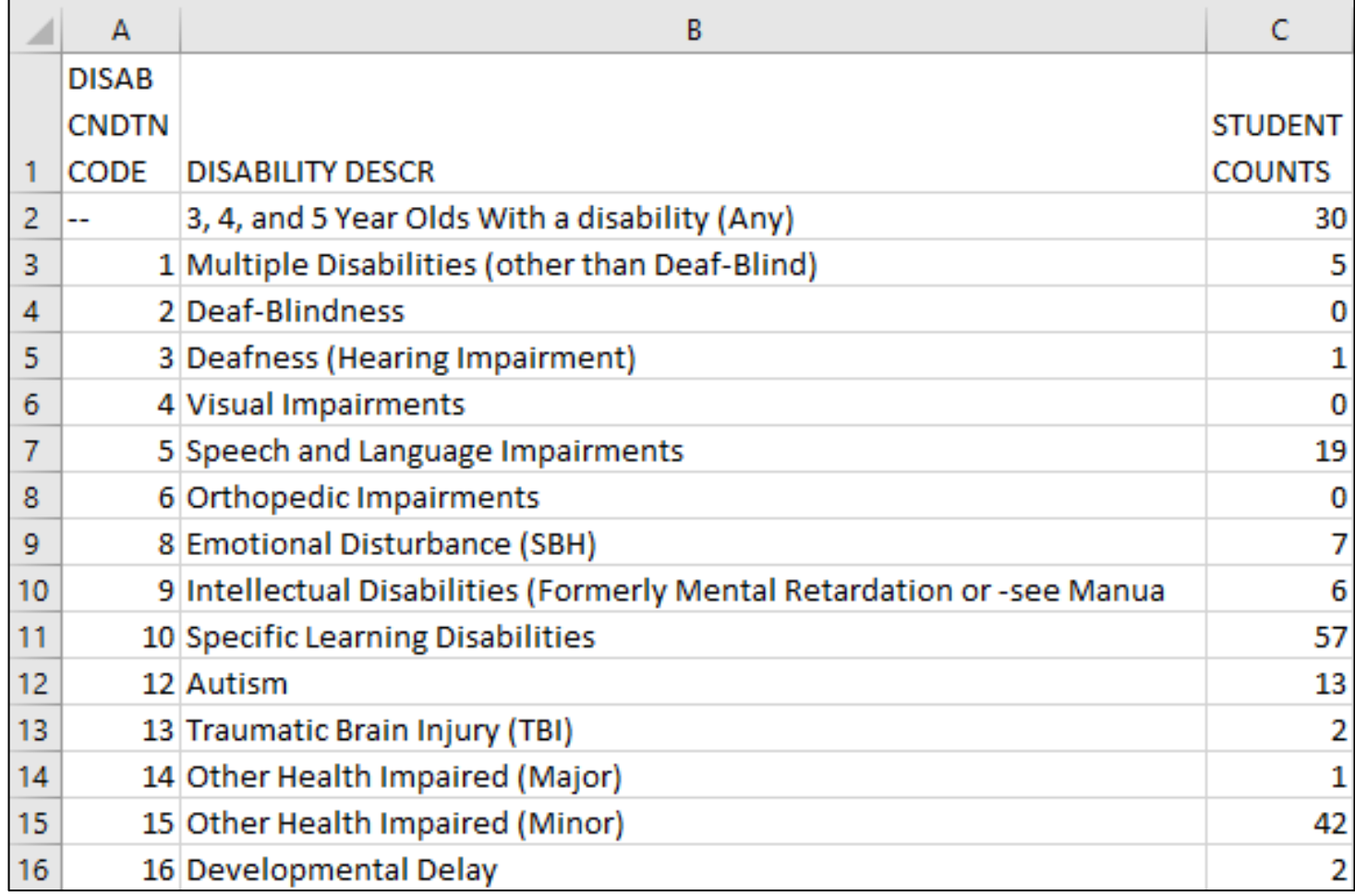

**Format the report by wrapping the text in the header row and expanding all columns** 

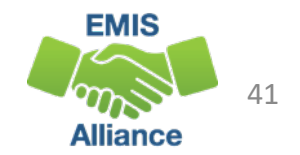

### Understanding Statement of Assurances

#### • The report includes

- only students who have a FED CCT Flag = Y
- all students age 3 to 5 in the first category
- students age 6 to 21 in each disability specific category
- Using the above criteria, the next series of slides will match the FCC Detail Report against the FCC Statement of Assurances Report
- When you are told that the counts on this report are incorrect, filtering allows you to show which students are included or not included

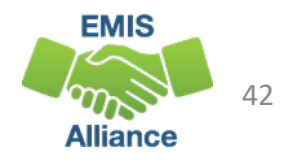

### Filter on FCC CCT Flag

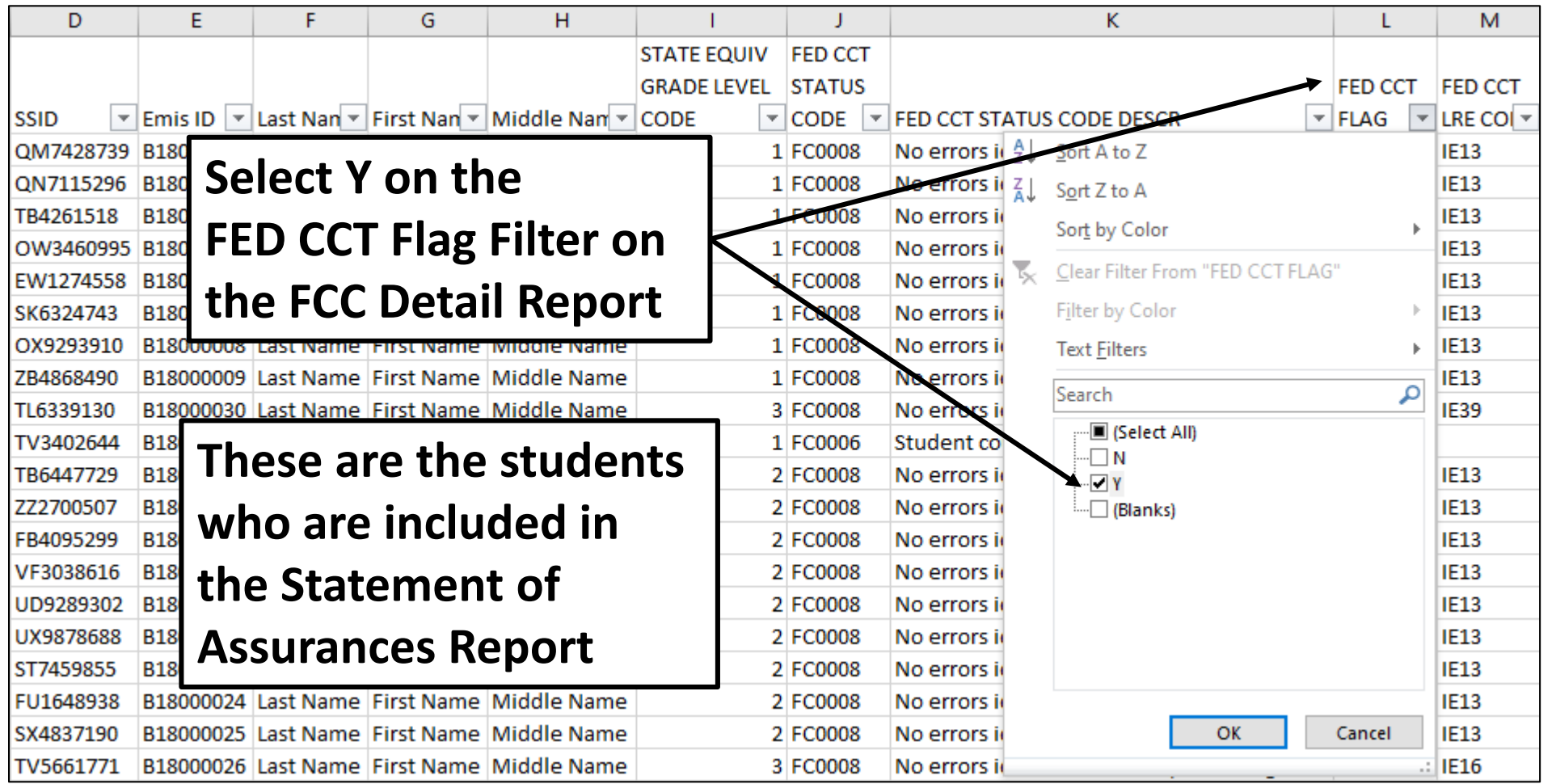

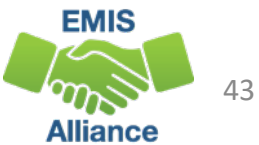

### Add Second Filter on Student Age Number

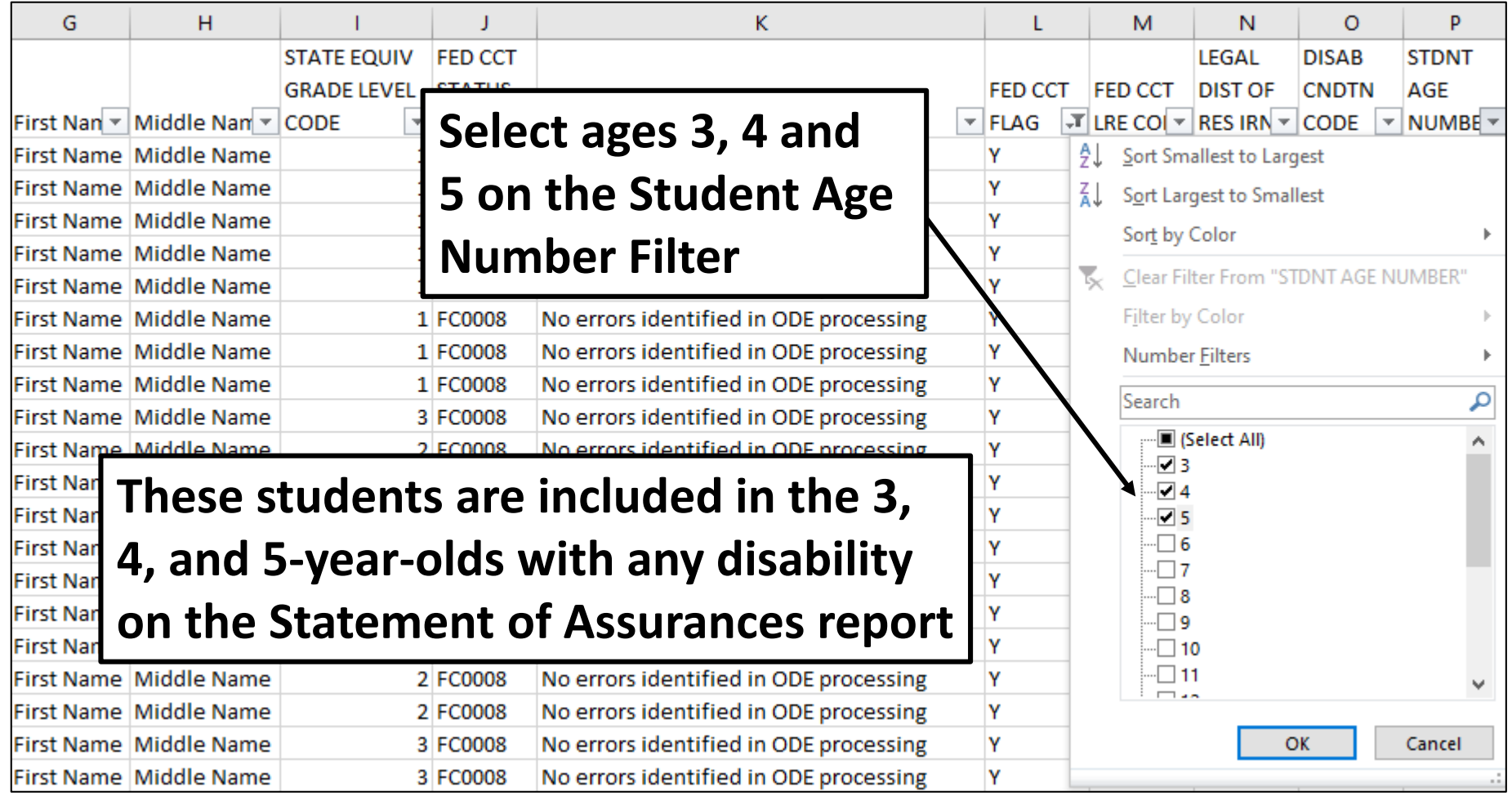

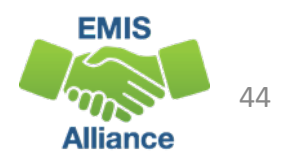

### Matching Data Between Reports

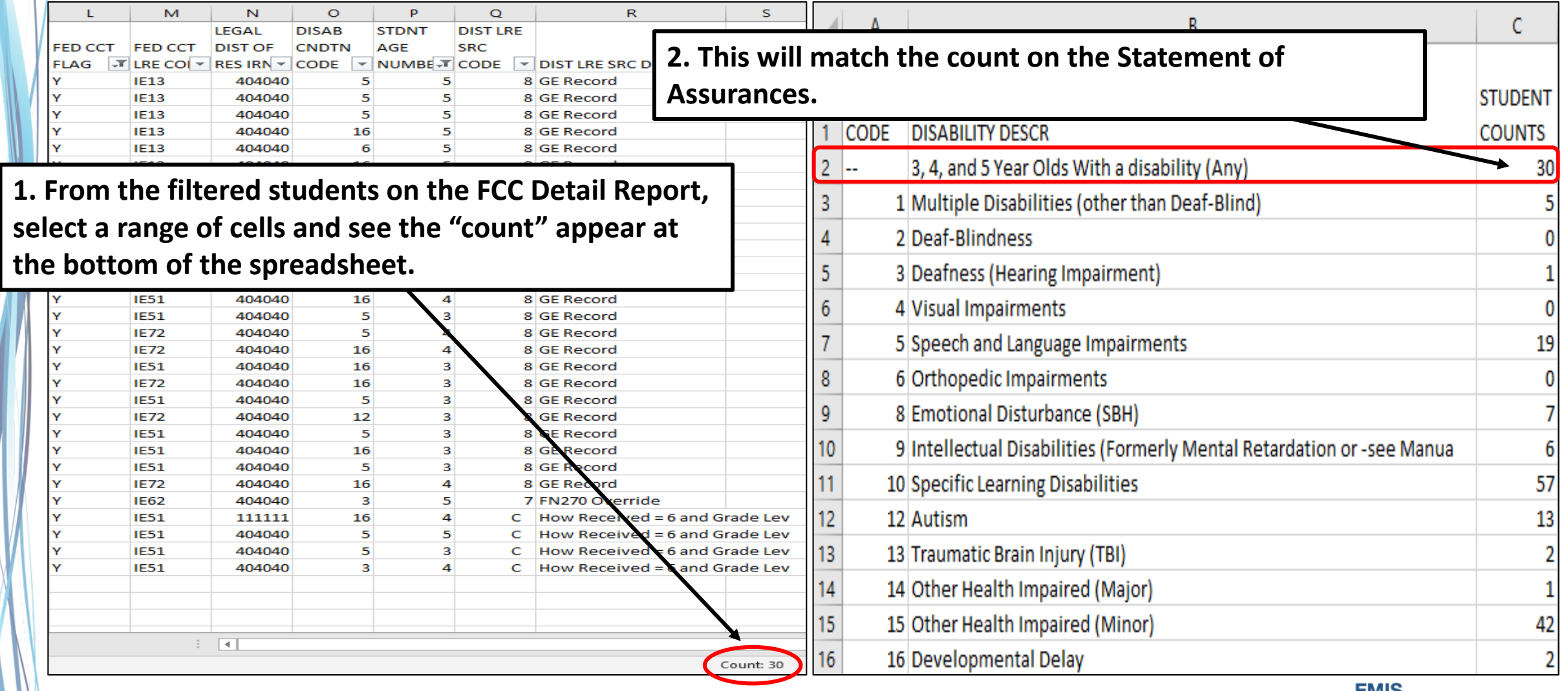

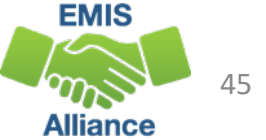

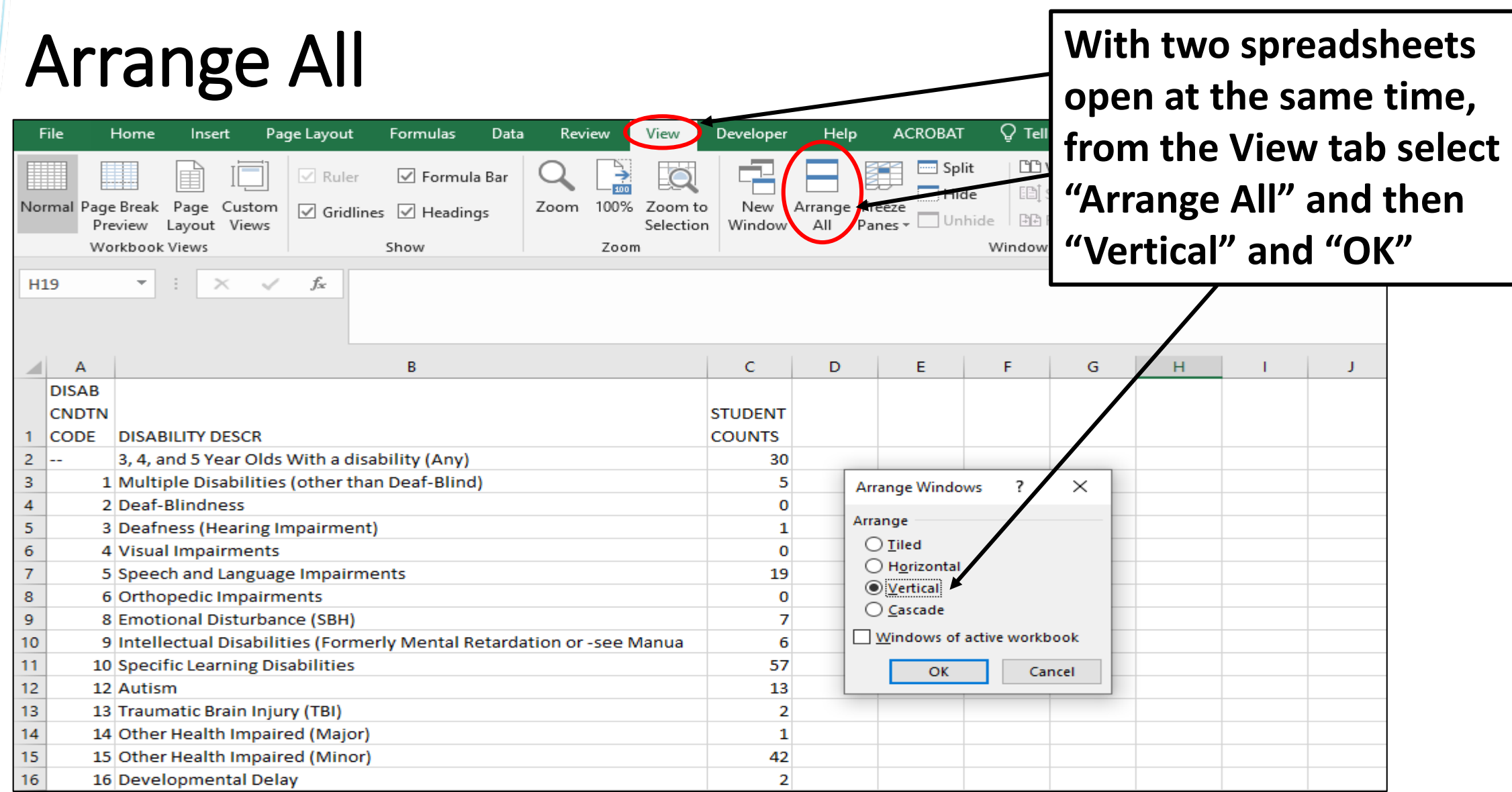

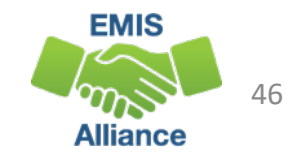

### Arrange All cont'd

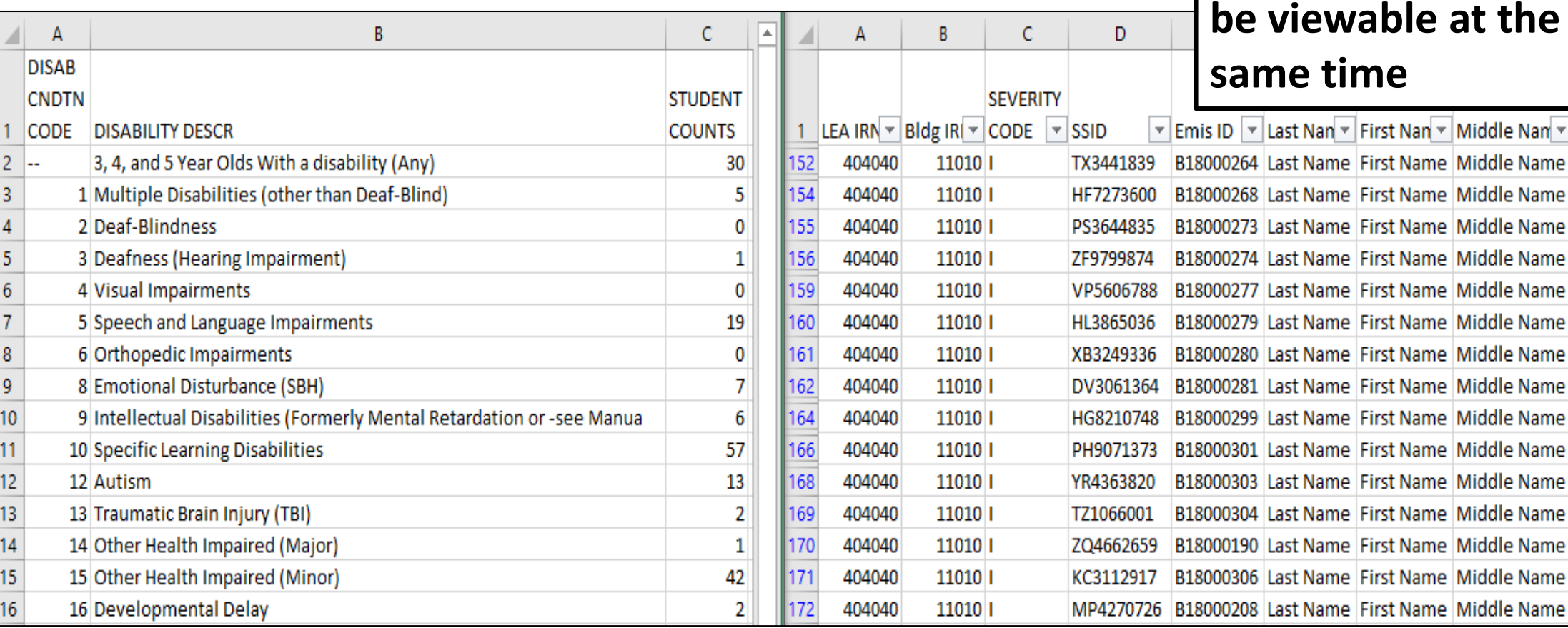

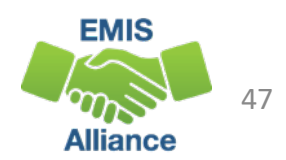

**"Arrange All" allows** 

**both spreadsheets to** 

### Change the Student Age Filter

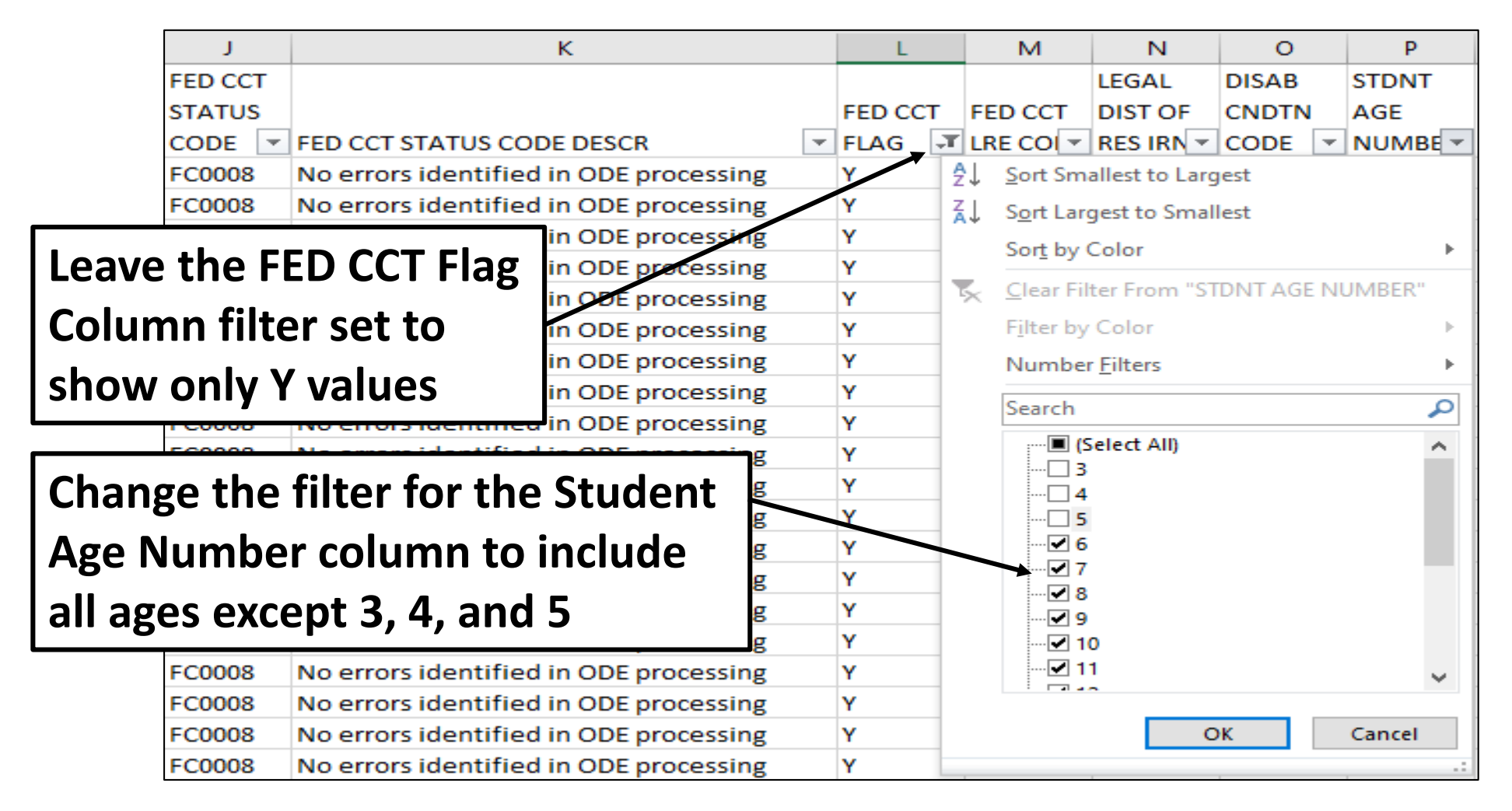

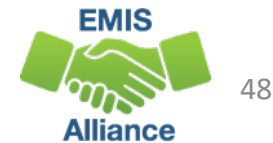

### Add a Third Filter

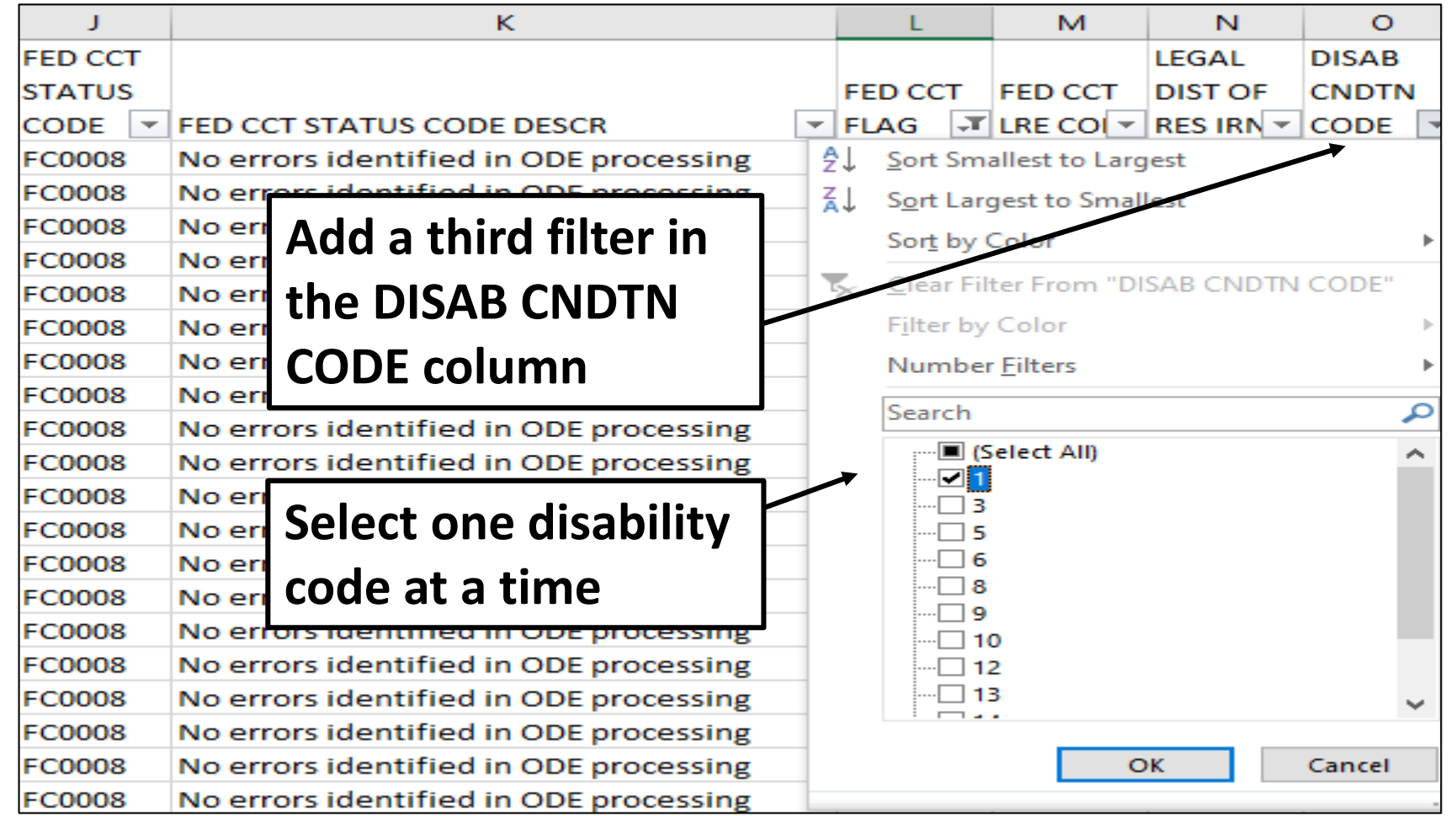

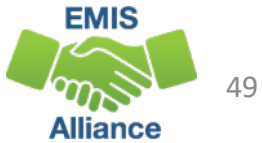

### Match the Data Between the Reports

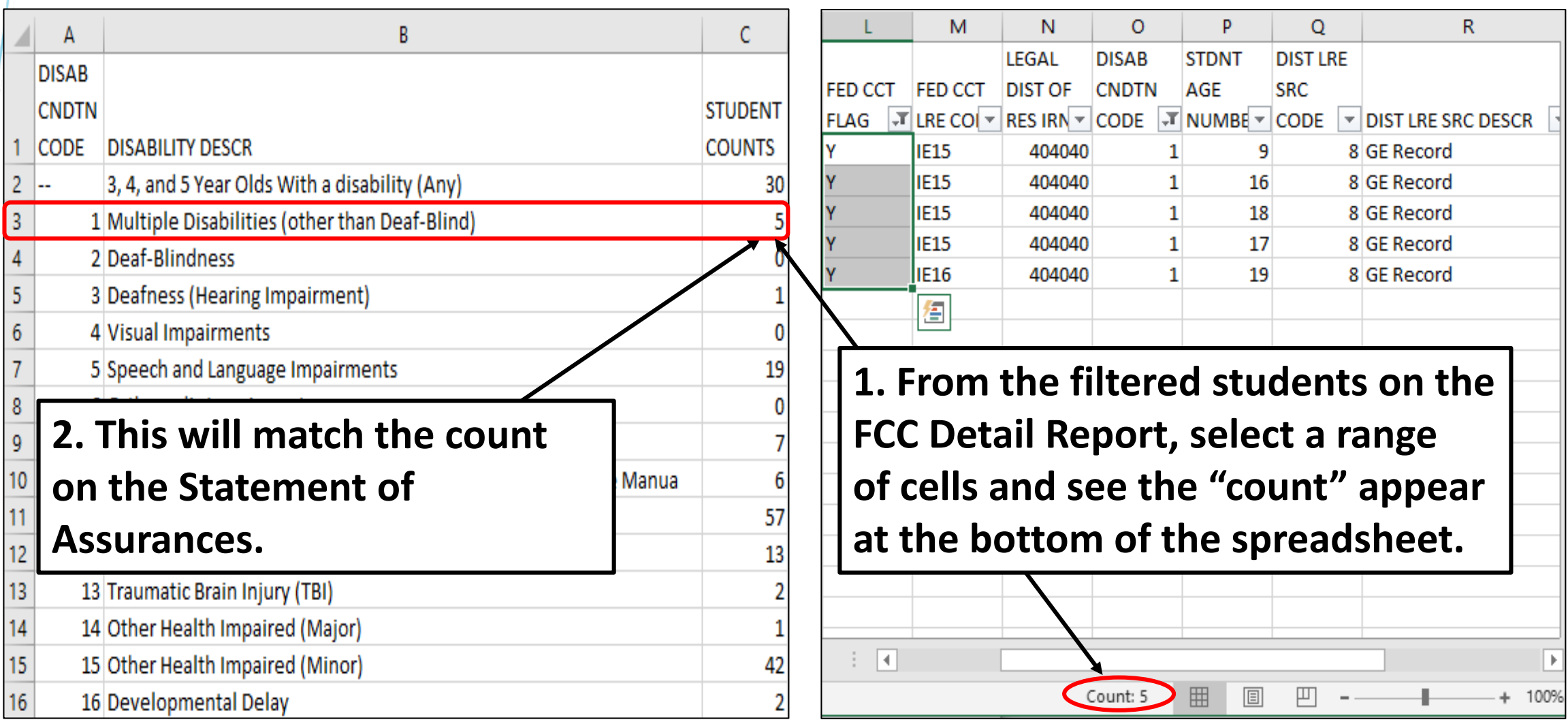

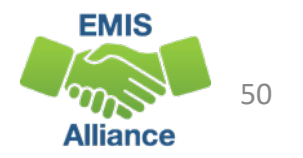

The Federal Child Count Statement of Assurances Report is derived from the same data that is on the FCC Detail Report. Using filters, you can match the data between the reports. The Statement of Assurances is sometimes requested by auditors.

- Quick Check Can you match the data between the two reports using filters?
	- Are you seeing the numbers of students that you were expecting?
	- Has this data been shared with others in your district?

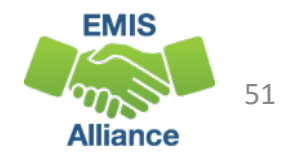

### **Summary**

- The FCC Reports contain both data to verify and issues to correct
- Some issues can be corrected, and some are simply stating the fact that the student cannot be included in the count
- Work with district staff to verify that the data is both correct and complete
- "No errors" does not necessarily mean that your data is accurate

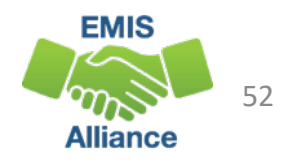

### Resources

- Federal Child Count Detail Report and Federal Child Count Statement of Assurances Report Explanation
	- ODE Home > Data > EMIS > Documentation > EMIS Validation and Report Explanations
- EMIS Manual
	- ODE Home > Data > EMIS > Documentation > EMIS Manual
- Your district staff
- Your ITC

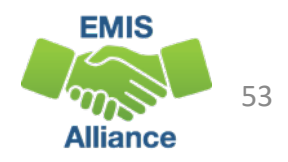

## Questions?

**If you would like a certificate of attendance for this training, you must complete the below feedback form within 5 business days of this training** <https://tinyurl.com/EA-District-Feedback>

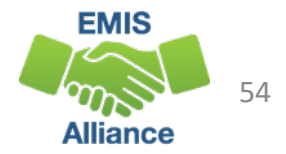